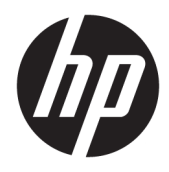

Vartotojo vadovas

© Copyright 2018, 2019 HP Development Company, L.P.

"Chrome", "Chromebox", "Google", "Google" logotipas ir "Google Cloud Print" yra bendrovės "Google LLC" prekių ženklai arba registruotieji "microSD" ir "microSD" logotipas yra bendrovės SD-3C prekės ženklai arba registruotieji prekių ženklai Jungtinėse Amerikos Valstijose, kitose šalyse arba abiejose. "DisplayPort™" ir "DisplayPort™" logotipas yra prekės ženklai, priklausantys vaizdo elektronikos standartų asociacijai (VESA®) Jungtinėse Amerikos Valstijose ir kitose šalyse.

Čia pateikta informacija gali būti pakeista apie tai nepranešus. Vienintelės produktų ir paslaugų garantijos yra išdėstytos raštiškuose garantijų patvirtinimuose, pateikiamuose su tam tikrais produktais ir paslaugomis. Nė vienas iš išdėstytų dalykų negali būti laikomas papildoma garantija. HP neprisiima atsakomybės už šio dokumento technines ar redagavimo klaidas ar praleidimus.

Antrasis leidimas: 2019 m. spalio mėn.

Pirmasis leidimas: 2018 m. balandžio mėn.

Dokumento dalies numeris: L19841-E22

#### **Produkto informacija**

Šiame vadove aprašomos daugelyje modelių esančios funkcijos. Kai kurių funkcijų jūsų kompiuteryje gali nebūti.

#### **Programinės įrangos naudojimo taisyklės**

Įdiegdami, kopijuodami, atsisiųsdami ar kitaip naudodamiesi bet kuriuo programinės įrangos produktu, kuris yra iš anksto įdiegtas šiame kompiuteryje, sutinkate laikytis HP galutinio vartotojo licencinės sutarties (EULA) sąlygų. Jei nesutinkate su šios licencijos sąlygomis, per 14 dienų turite grąžinti visą nenaudotą produktą (aparatūrą ir programinę įrangą) į pirkimo vietą, kad atgautumėte visus pinigus.

Jei reikia daugiau informacijos arba norite pateikti prašymą dėl pinigų už kompiuterį grąžinimo, kreipkitės į pardavėją.

# **Įspėjimas dėl saugos**

**PERSPĖJIMAS!** Kad nesusižeistumėte dėl karščio arba perkaitus kompiuteriui, nedėkite kompiuterio ant kelių ir neuždenkite kompiuterio ventiliacijos angų. Kompiuterį dėkite tik ant kieto, plokščio paviršiaus. Saugokite, kad kieti daiktai, pavyzdžiui, prijungiamas spausdintuvas, arba minkšti daiktai, pavyzdžiui, pagalvės, pledai arba drabužiai, neuždengtų ventiliacijos angų. Be to, užtikrinkite, kad kompiuteriui veikiant kintamosios srovės adapteris nesiliestų prie odos arba minkšto paviršiaus, pavyzdžiui, pagalvių, pledų arba drabužių. Kompiuteris ir kintamosios srovės adapteris atitinka naudotojui tinkamos paviršiaus temperatūros apribojimus, apibrėžiamus galiojančiais saugos standartais.

# **Turinys**

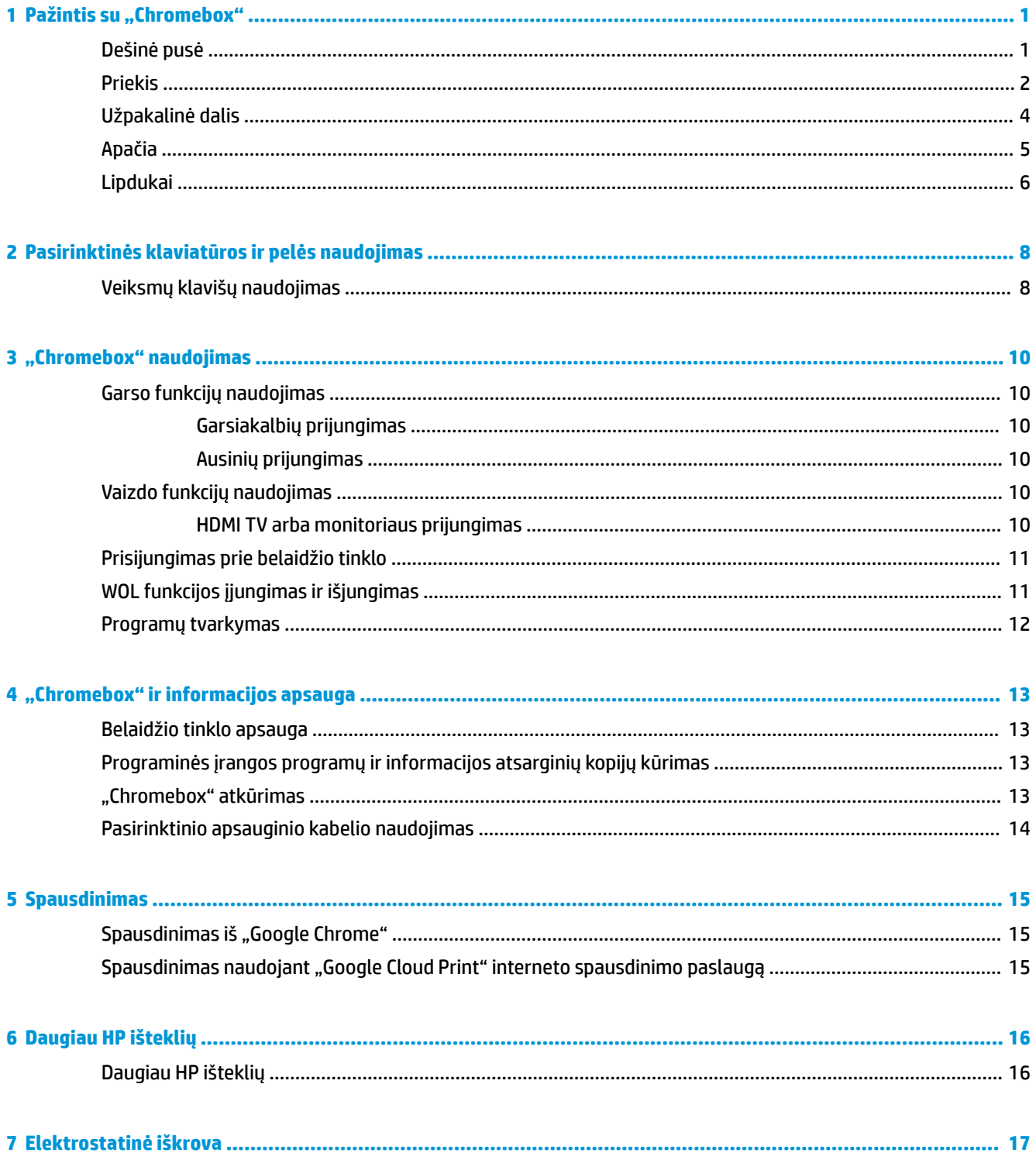

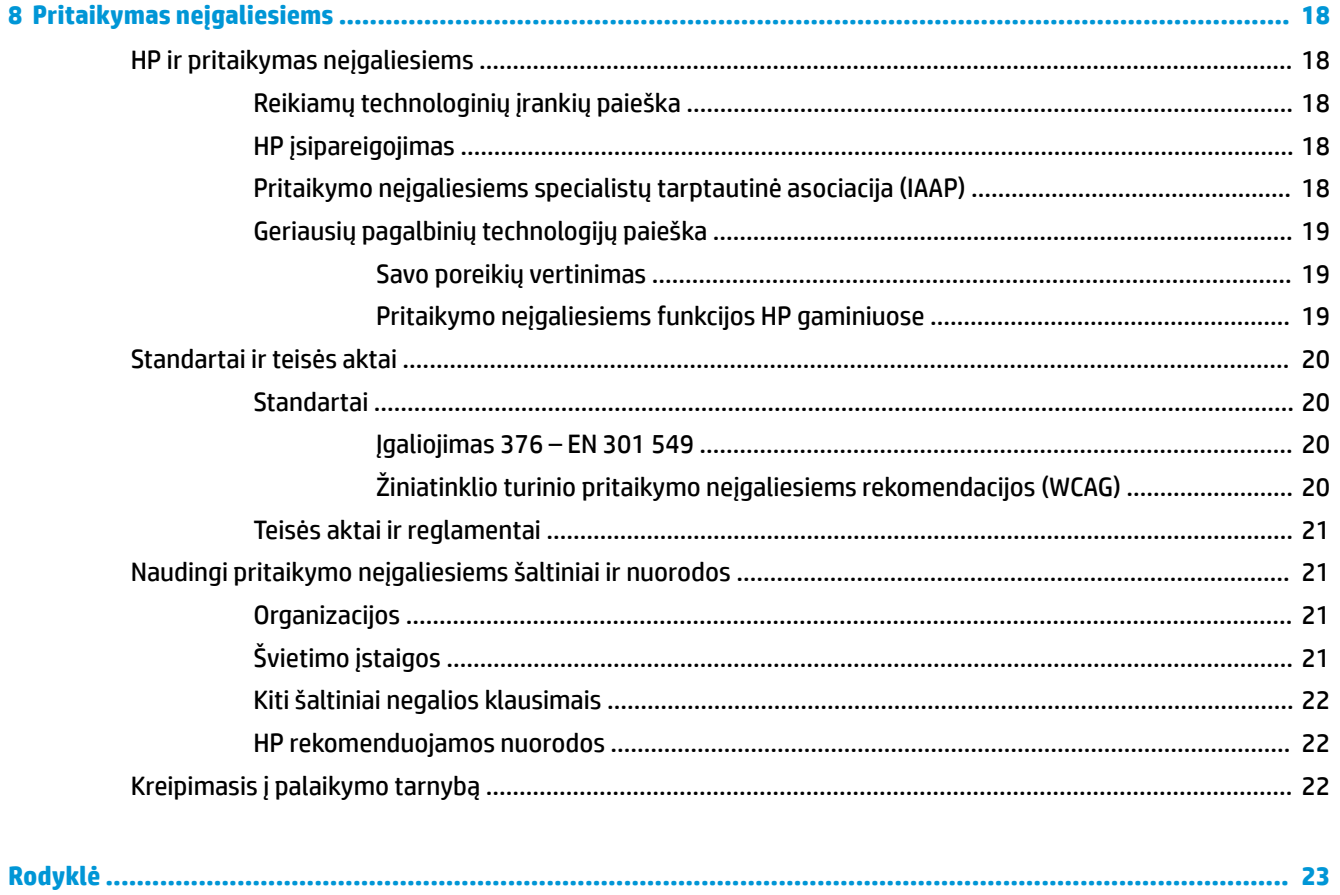

# <span id="page-6-0"></span>**1 Pažintis su "Chromebox"**

# **Dešinė pusė**

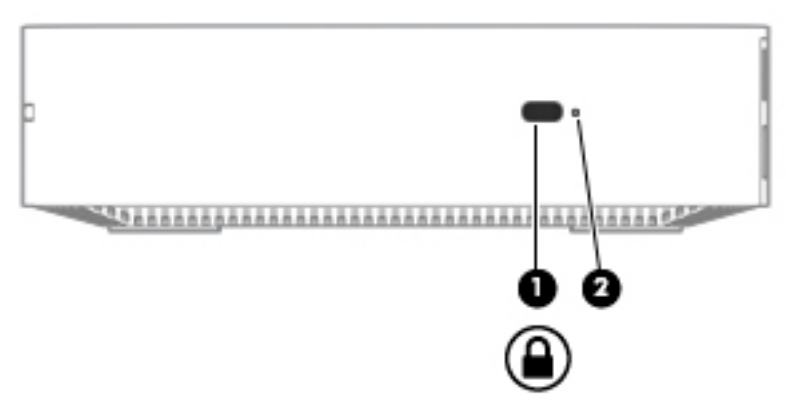

**1-1 lentelė Dešinės pusės komponentai ir jų aprašymas**

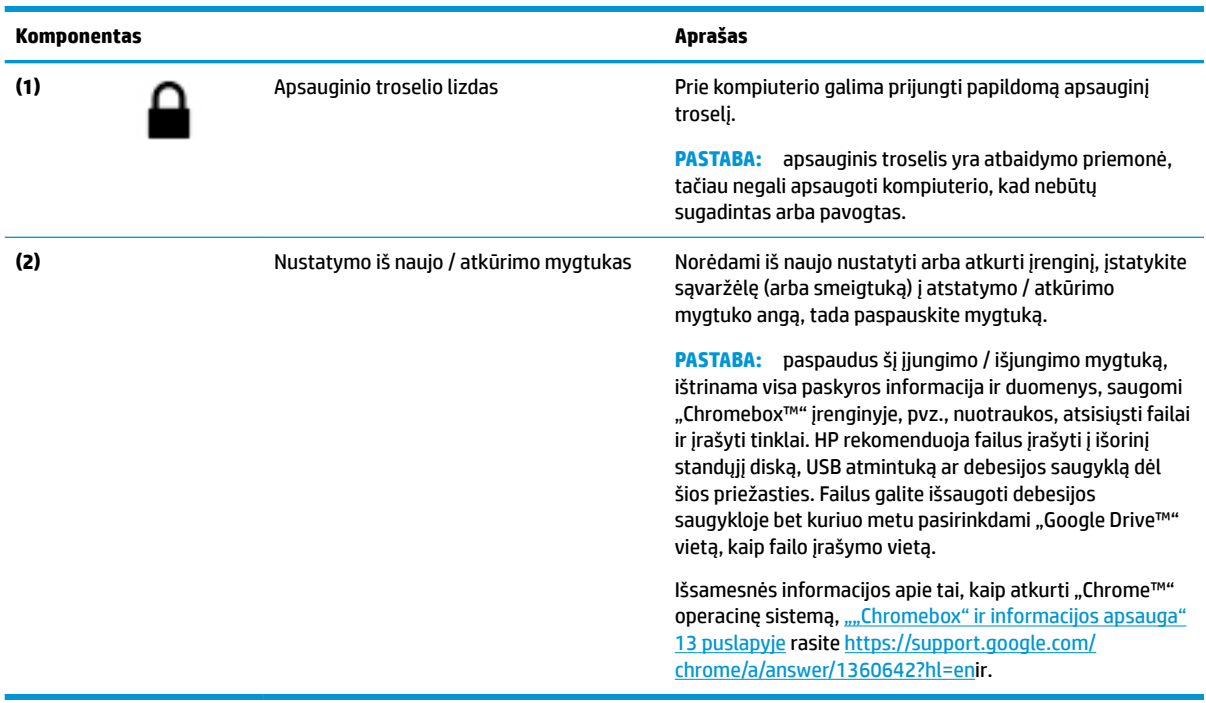

# <span id="page-7-0"></span>**Priekis**

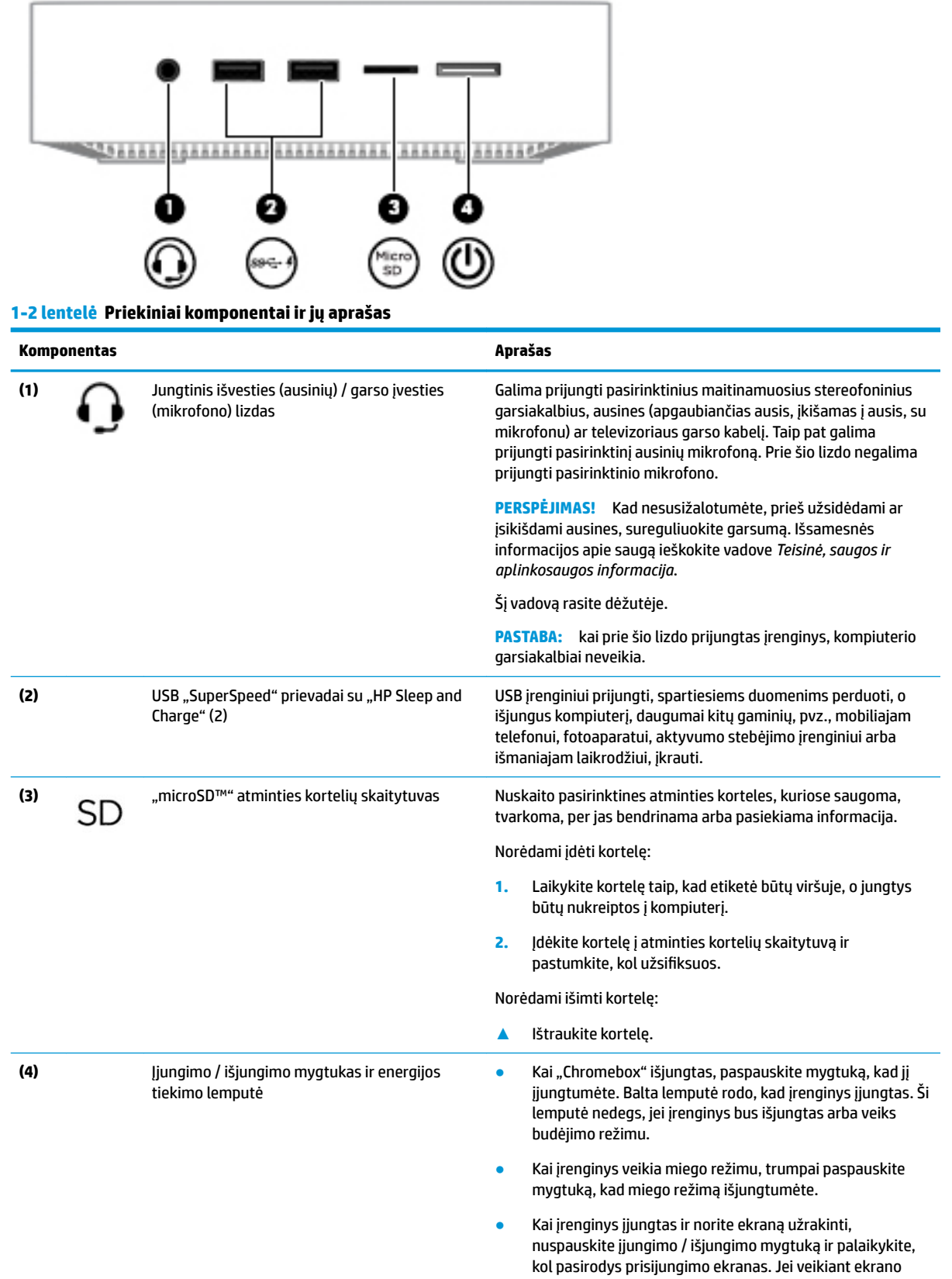

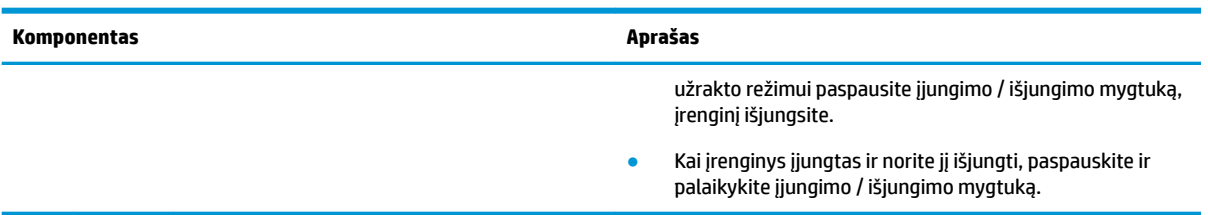

## **1-2 lentelė Priekiniai komponentai ir jų aprašas (tęsinys)**

# <span id="page-9-0"></span>**Užpakalinė dalis**

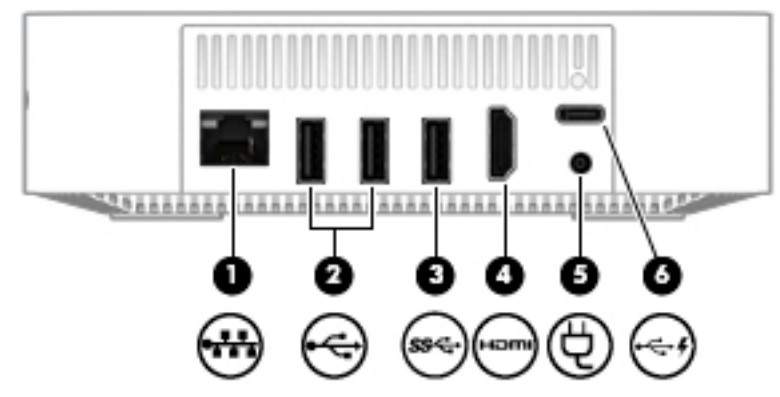

**1-3 lentelė Galiniai komponentai ir jų aprašas**

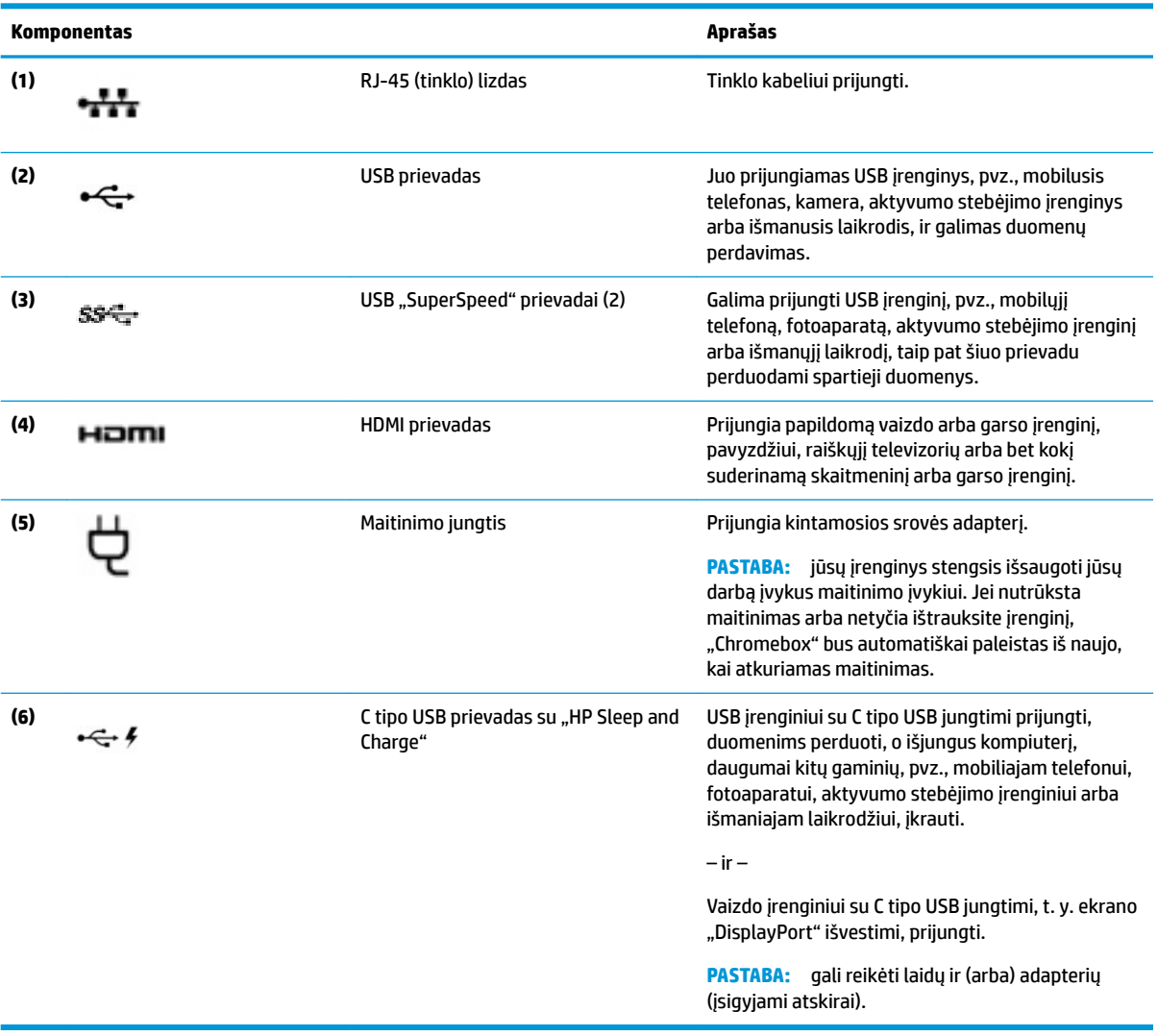

# <span id="page-10-0"></span>**Apačia**

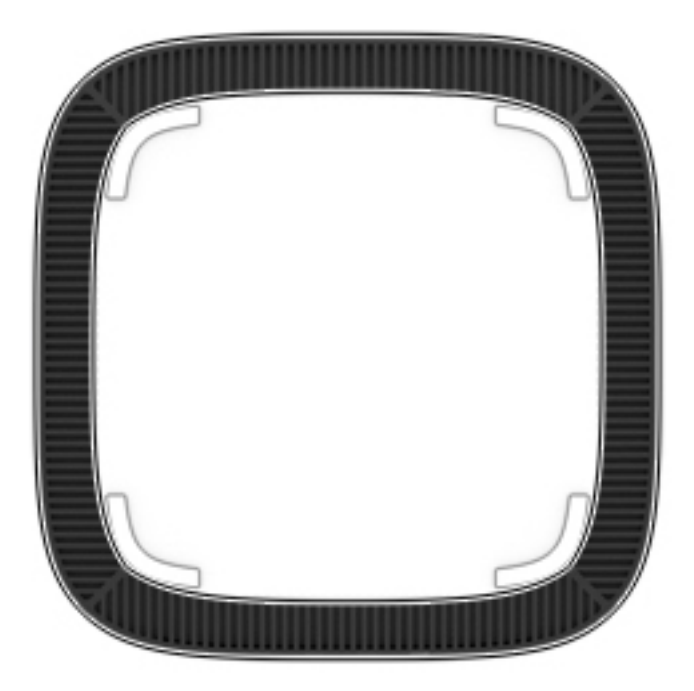

### **1-4 lentelė Apatinės dalies komponentai ir jų aprašymas**

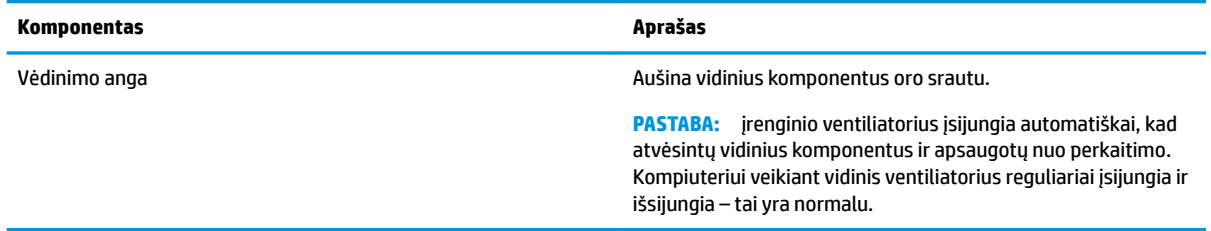

# <span id="page-11-0"></span>**Lipdukai**

Prie kompiuterio priklijuotuose lipdukuose pateikiama informacija, kurios gali prireikti sprendžiant iškilusias problemas ar keliaujant su kompiuteriu į kitas šalis.

**SVARBU:** visi šiame skyriuje aprašyti lipdukai yra priklijuoti ant kompiuterio apatinės dalies.

● Techninės priežiūros lipdukas – pateikiama svarbi kompiuterio atpažinimo informacija. Susisiekus su palaikymo tarnyba jūsų tikriausiai paklaus serijinio ir produkto numerio arba modelio numerio. Suraskite šiuos numerius prieš susisiekdami su palaikymo tarnyba.

Jūsų techninės priežiūros lipdukas panašus į vieną iš žemiau pateiktų lipdukų. Žr. iliustraciją, labiausiai atitinkančią jūsų kompiuterio techninės priežiūros lipduką.

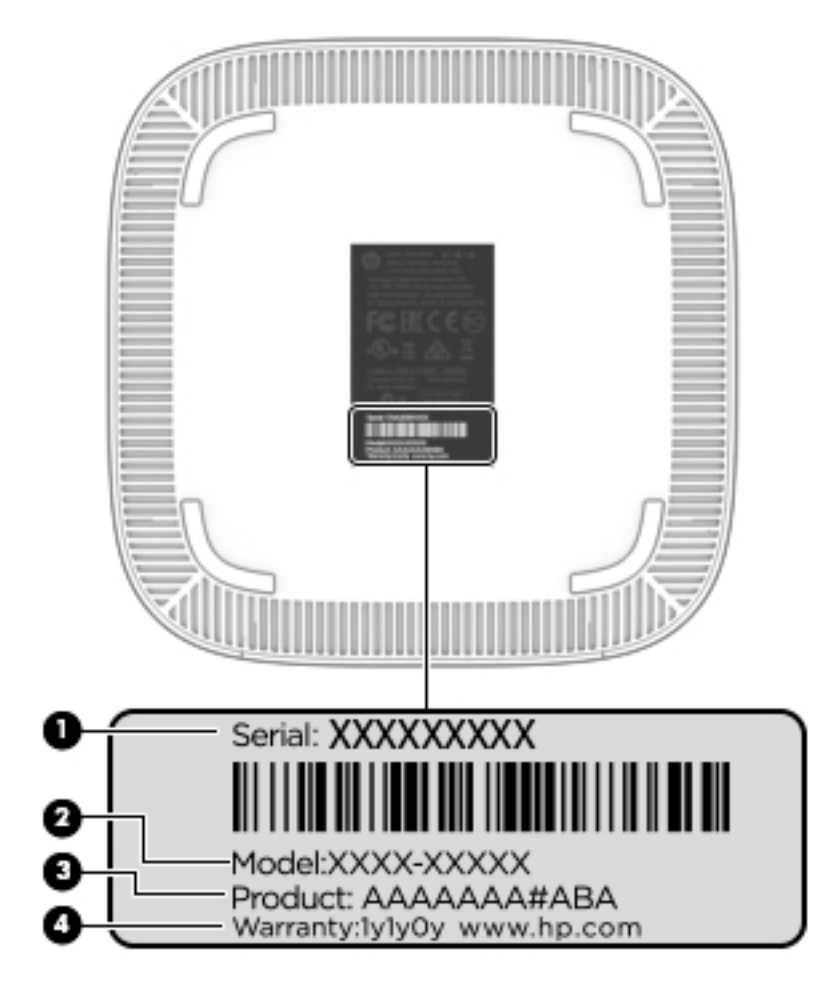

#### **1-5 lentelė Techninės priežiūros lipduko komponentai**

#### **Komponentas**

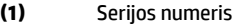

**(2)** Modelio numeris (tik tam tikruose gaminiuose)

#### <span id="page-12-0"></span>**1-5 lentelė Techninės priežiūros lipduko komponentai (tęsinys)**

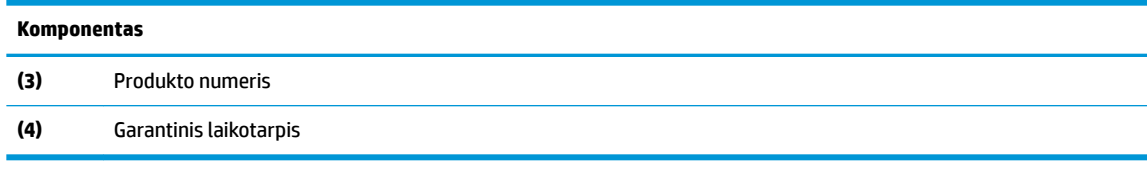

- Lipdukas (-ai) su teisine informacija pateikiama teisinė informacija apie kompiuterį.
- · Belaidžių įrenginių sertifikavimo lipdukas (-ai) pateikiama informacija apie pasirinktinius belaidžio ryšio įrenginius ir kai kurių šalių ar regionų, kuriuose įrenginius leidžiama naudoti, aprobavimo ženklų sąrašas.

# <span id="page-13-0"></span>**2 Pasirinktinės klaviatūros ir pelės naudojimas**

Jungdami pasirinktinę išorinę klaviatūrą ir pelę galite įvesti simbolius, pasirinkti elementus, slinkti ir atlikti kitas funkcijas. Be to, klaviatūroje galite paspausti veiksmų bei sparčiuosius klavišus, leidžiančius atlikti konkrečius veiksmus.

**<sup>26</sup> PATARIMAS:** HP rekomenduoja su įrenginiu naudoti su "Chrome" suderinamą klaviatūrą. Klaviatūrose, kurios nėra suderinamos su "Chrome", gali nebūti tokių pat veiksmų klavišų funkcijų. Jei norite sužinoti, kurios klaviatūros yra suderinamos su "Chrome", apsilankykite www.hp.com.

# **Veiksmų klavišų naudojimas**

Jei reikia daugiau informacijos apie veiksmų klavišus ir sparčiuosius klavišus, žr [https://support.google.com/](https://support.google.com/chromebook/answer/183101) [chromebook/answer/183101](https://support.google.com/chromebook/answer/183101). Puslapio apačioje pasirinkite savo kalbą.

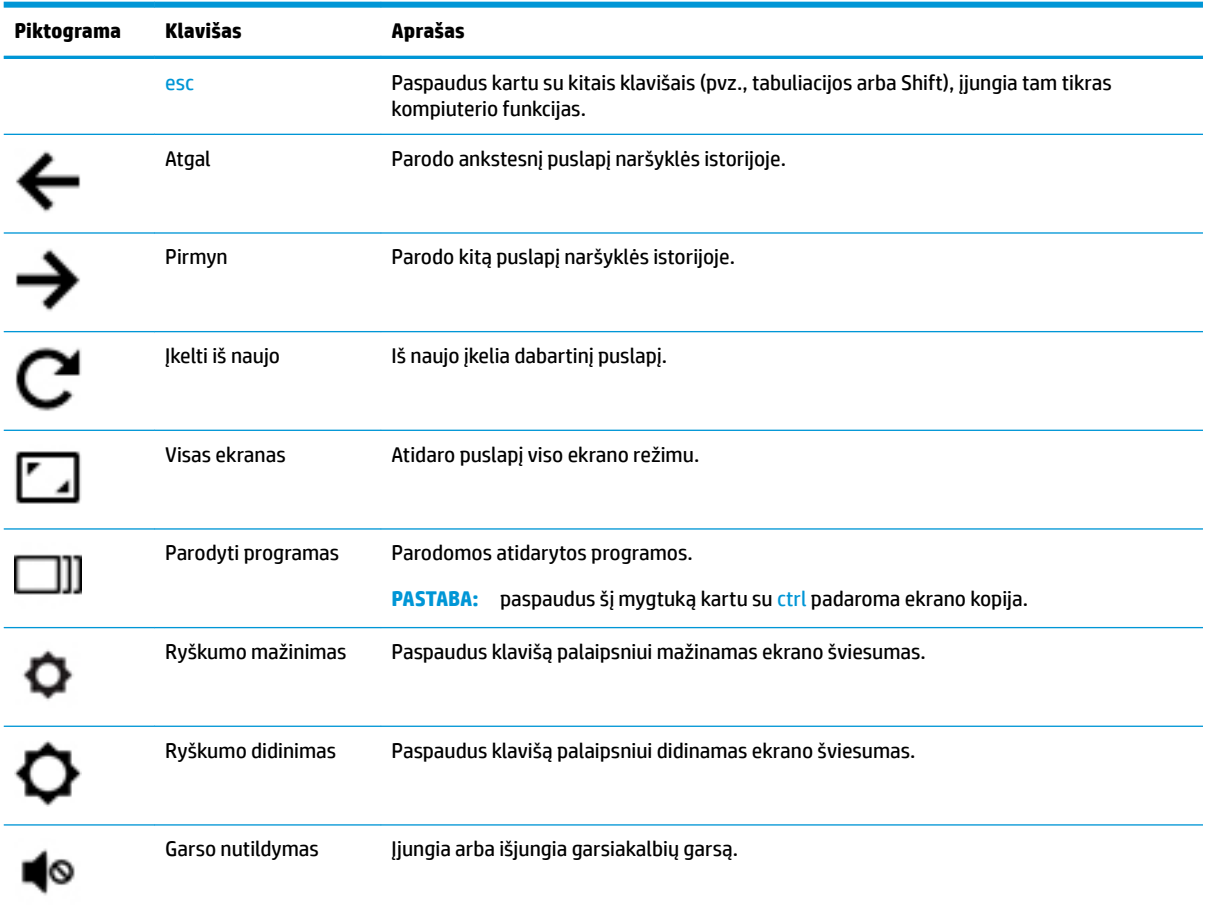

#### **2-1 lentelė Veiksmų klavišai ir jų aprašymas**

## <span id="page-14-0"></span>**2-1 lentelė Veiksmų klavišai ir jų aprašymas (tęsinys)**

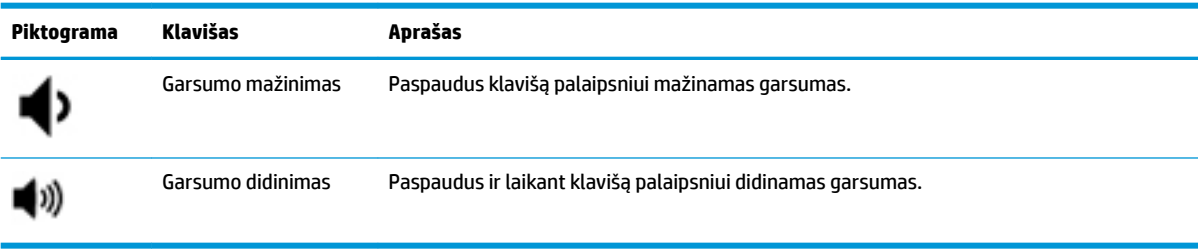

# <span id="page-15-0"></span>**3 "Chromebox" naudojimas**

HP įrenginį naudokite kaip pramogų centrą – klausykitės muzikos ir ją tvarkykite, atsisiųskite ir žiūrėkite filmus. Arba, norėdami paversti savo įrenginį dar galingesniu pramogų centru, prijunkite prie jo išorinius įrenginius, pvz., monitorių, projektorių, televizorių, garsiakalbius arba ausines.

# **Garso funkcijų naudojimas**

Savo įrenginyje galite atsisiųsti ir klausytis muzikos, transliuoti garso turinį iš žiniatinklio (įskaitant radiją), įrašyti garsą arba maišyti garso ir vaizdo įrašus bei kurti multimediją. Kad muzika teiktų dar daugiau malonumo, prijunkite išorinių garso įrenginių, pvz., garsiakalbius ar ausines.

## **Garsiakalbių prijungimas**

Prie įrenginio galite prijungti laidinius garsiakalbius prijungdami juos prie USB prievado arba garso išvesties (ausinių) lizdo.

Jei prie įrenginio norite prijungti *belaidžius* garsiakalbius, vykdykite įrenginio gamintojo nurodymus. Jei prie įrenginio norite prijungti didelės raiškos garsiakalbius, žr. HDMI TV arba monitoriaus prijungimas 10 puslapyje. Prieš prijungdami garsiakalbius sumažinkite garsumą.

## **Ausinių prijungimas**

Prie įrenginio ausinių lizdo galite prijungti laidines ausines.

Jei prie įrenginio norite prijungti *belaides* ausines, vykdykite įrenginio gamintojo nurodymus.

**PERSPĖJIMAS!** Kad nepakenktumėte klausai, prieš užsidėdami ausines, į ausis įkišamas ausines ar ausines su mikrofonu, sumažinkite garsumą. Išsamesnės informacijos apie saugą ieškokite vadove *Teisinė, saugos ir aplinkosaugos informacija*.

# **Vaizdo funkcijų naudojimas**

"Chromebox" – tai galingas vaizdo įrenginys, leidžiantis žiūrėti vaizdo transliacijas iš mėgstamų interneto svetainių, atsisiųsti vaizdo įrašų bei filmų ir žiūrėti juos vėliau kompiuteryje neprisijungus prie interneto.

Norėdami prijungti išorinį monitorių, projektorių ar TELEVIZORIŲ, naudokite vieną iš vaizdo prievadų, esančių įrenginyje. Jūsų įrenginyje yra didelės raiškos daugialypės terpės (angl. "High-Definition Multimedia Interface", HDMI) prievadas, per kurį galima prijungti didelės raiškos monitorių arba TELEVIZORIŲ ir "DisplayPort™" sąsają, kad būtų galima prijungti su "DisplayPort" suderinamą įrenginį.

**SVARBU:** įsitikinkite, kad išorinis įrenginys prijungtas prie tinkamo "Chromebox" prievado tinkamu laidu. Patikrinkite įrenginio gamintojo instrukcijas.

## **HDMI TV arba monitoriaus prijungimas**

**PASTABA:** norint prijungti HDMI įrenginį prie "Chromebox", reikia HDMI laido (įsigyjamas atskirai).

Jei vaizdą norite matyti didelės raiškos televizoriuje arba monitoriuje, vadovaudamiesi toliau pateikiamais nurodymais, prijunkite didelės raiškos įrenginį:

**1.** Vieną "HDMI" laido galą prijunkite prie "Chromebox" esančio "HDMI" prievado.

<span id="page-16-0"></span>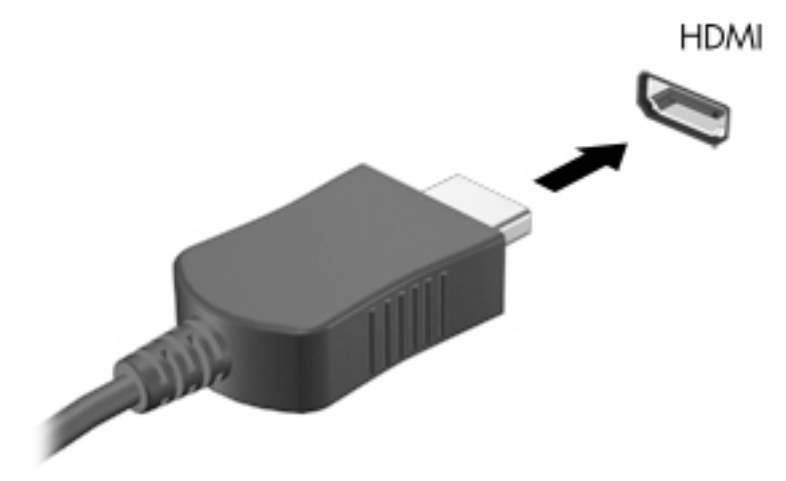

- **2.** Kitą kabelio galą prijunkite prie raiškiojo televizoriaus arba monitoriaus.
- **3.** "Chrome" darbalaukyje dabar rodoma rodymo įrenginyje.

# **Prisijungimas prie belaidžio tinklo**

Norėdami prisijungti prie belaidžio tinklo, atlikite toliau nurodytus veiksmus.

- **1.** "Chrome" darbalaukyje spustelėkite **"Chrome" meniu** ir pasirinkite **pasiekiami belaidžiai tinklai**arba pasirinkite belaidžio ryšio piktogramą , esančią būsenos srityje, apatiniame dešiniajame ekrano kampe.
- **2.** Pasirinkite belaidį tinklą, prie kurio norite prisijungti, ir spustelėkite "**Connect" (jungtis**).
- **3.** Paraginti pateikite slaptažodžius ir šifravimo raktus. Tinklas, apsaugotas slaptažodžiu, šifravimo klavišu arba abu, bus nurodytas saugaus ryšio piktograma  $\epsilon$ . Jei reikia daugiau informacijos, kreipkitės į savo tinklo administratorių.

# **WOL funkcijos įjungimas ir išjungimas**

WOL (LAN žadinimas) – tai funkcija, kurią naudojant įrenginys įjungiamas gavus pranešimą, kuris siunčiamas jūsų vietiniame tinkle, arba LAN.

- **PASTABA:** funkcija "Wake on LAN" veikia tik prijungus LAN kabelį. Paleidus sistemą iš naujo, WOL atkuriama į numatytąjį nustatymą (WOL įjungtas).
- **PASTABA:** norint pasiekti WOL funkciją reikia inicijuoti atkūrimą ir įvesti programuotojo režimą. Prieš tęsdami įsitikinkite, kad visi jūsų failai yra įrašomi į nuotolinių išteklių saugyklą arba išorinį diskų įrenginį.

WOL įjungimo ir išjungimo procesas gali pasikeisti, kai naujinama operacinė sistema. Jei reikia daugiau informacijos ir naujinių, eikite <http://www.hp.com/support>į ir pasirinkite savo šalį. Vadovaudamiesi ekrane pateikiamais nurodymais raskite su įrenginiu susijusią dokumentaciją. Taip pat [http://www.chromium.org/](http://www.chromium.org/chromium-os/developer-information-for-chrome-os-devices) [chromium-os/developer-information-for-chrome-os-devices](http://www.chromium.org/chromium-os/developer-information-for-chrome-os-devices) žr., jei reikia informacijos apie kūrėjo režimo pasiekimą.

Norėdami įjungti ir išjungti šią funkciją:

- <span id="page-17-0"></span>**1.** Jei norite pakeisti WOL parametrus, turite įvesti kūrimo režimą. Žr. [http://www.chromium.org/](http://www.chromium.org/chromium-os/developer-information-for-chrome-os-devices) [chromium-os/developer-information-for-chrome-os-devices](http://www.chromium.org/chromium-os/developer-information-for-chrome-os-devices), jei norite sužinoti, kaip pasiekti programuotojų režimą įrenginyje.
- **2.** Inicijavus kūrėjo režimą sistema paleidžiama iš naujo automatiškai, o jūs būsite paraginti nustatyti kalbą ir klaviatūrą dar kartą ir prisijungti prie savo vartotojo paskyros.
- **3.** Kai prisijungsite, pamatysite "Chrome" darbalaukį. Čia paspauskite Ctrl + ALT + F2 arba Ctrl + ALT + →, kad patektumėte į skydelio režimą.
- **4.** Skydelio ekrane įveskite root ir paspauskite ENTER (*ivesti*).
- **5.** Kitame raginime įveskiteethtool-s eth0 WOL d ir paspauskite Enter, kad WOL funkciją išjungtumėte. Norėdami jjungti WOL funkciją, įveskite ethtool-s eth0 WOL g ir paspauskite Enter.
- **6.** Paspauskite Ctrl + ALT + F1 arba Ctrl + ALT + →, kad grįžtumėte į "Chrome" darbalaukį.

# **Programų tvarkymas**

Galite išplėsti "Chromebook" produktyvumo ir pramogų galimybes nemokamai arba įsigyti programų, kurias galite atsisiųsti tiesiai į savo įrenginį.

Norėdami rasti ir įdiegti programėles, apsilankykite "Chrome" internetinėje parduotuvėje adresu [https://chrome.google.com/webstore/user/purchases#user/purchases.](https://chrome.google.com/webstore/user/purchases#user/purchases) Norint naudoti parduotuvę, reikia "Google" paskyros, tačiau parduotuvėje bus pateikiamas visų jūsų kada nors įdiegtų programų sąrašas, net jei jas pašalinote. Taip niekada neprarasite programos, kai suformatuosite operacinę sistemą iš naujo. Programos bus atnaujintos automatiškai, kad visada būtų įdiegta naujausia versija.

Jei norite atidaryti įdiegtą programą:

**A** Spustelėkite paleidiklio piktogramą **ir iš sąrašo pasirinkite programą arba pasirinkite reikiamos** 

programos piktogramą iš lentynoje įtrauktų programų pagrindinio ekrano apačioje.

Jei pagrindinio ekrano lentynoje norite įtraukti programą arba ją iš ten pašalinti:

**A** Spustelėkite paleidiklio piktogramą **ir pasirinkite programą. Programą spustelėkite dešiniuoju** 

klavišu, tada pasirinkite **Įtraukti į lentyną**. Jei programą norite pašalinti, ją spustelėkite dešiniuoju klavišu ir pasirinkite **Pašalinti**.

Jei programą norite pašalinti:

**A** Spustelėkite paleidiklio piktogramą **ir pasirinkite programą. Programą spustelėkite dešiniuoju** klavišu, tada pasirinkite **Pašalinti iš "Chrome"**.

Jei reikia daugiau informacijos apie kelių monitorių naudojimą, apsilankykite adresu [https://support.google.com/chrome\\_webstore/answer/1053346?hl=en](https://support.google.com/chrome_webstore/answer/1053346?hl=en).

**PASTABA:** WOL funkcijų pakeitimai gali būti atliekami tik prijungus LAN kabelį. Paleidus sistemą iš naujo bus grąžinti numatytieji WOL nustatymai (WOL įjungiamas).

# <span id="page-18-0"></span>**4 "Chromebox" ir informacijos apsauga**

Jrenginio sauga yra ypač svarbi siekiant apsaugoti jūsų informacijos konfidencialumą, vientisumą ir pasiekiamumą. Standartinės saugos funkcijos ir trečiųjų šalių programinė įranga gali apsaugoti jūsų įrenginį nuo įvairių pavojų, pvz., virusų, kirminų ir kitų tipų kenkėjiško programos kodo.

Kai prisijungiate prie "Chrome" ir leidžiate sinchronizuoti, "Chrome" saugo jūsų informaciją "Google" paskyros kredencialais, kurie šifruoja jūsų sinchronizuotus slaptažodžius. Be to, galite užšifruoti visus savo sinchronizuotus duomenis naudodami sinchronizavimo slaptą frazę. Ši sinchronizavimo slapta frazė saugoma įrenginyje ir nėra siunčiama "Google". Jei reikia daugiau informacijos apie duomenų sinchronizavimą, eikite į [https://support.google.com/chrome/answer/1181035?hl=en .](https://support.google.com/chrome/answer/1181035?hl=en)

**SVARBU:** kai kurių saugos priemonių, išvardytų šiame skyriuje, jūsų įrenginyje gali nebūti.

#### **4-1 lentelė "Chromebox" saugos galimybės**

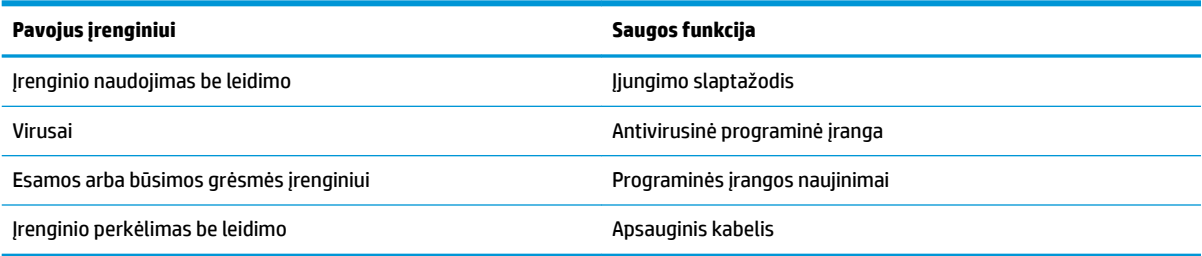

# **Belaidžio tinklo apsauga**

Nustatę belaidį tinklą, visada suaktyvinkite saugos funkcijas.

# **Programinės įrangos programų ir informacijos atsarginių kopijų kūrimas**

Visos programos atnaujinamos automatiškai, o atsisiuntimų ir pirkinių įrašai saugomi "Chrome" parduotuvėje. "Google" taip pat automatiškai įrašo vėliausiai sinchronizuotus parametrus. Jei turite atkurti įrenginį, galite prisijungti naudodami "Google" paskyrą ir automatiškai atkurti visus savo nustatymus, parankinius ir programas.

HP rekomenduoja įrašyti svarbius dokumentus ir failus į USB atmintuką, atminties kortelę, išorinį standųjį diską arba "Google Cloud™" saugyklą. Failus galite išsaugoti debesijos saugykloje bet kuriuo metu pasirinkdami "Google" diską kaip failų išsaugojimo vietą.

## **"Chromebox" atkūrimas**

Jei norite "Chromebox" suteikti kam nors kitam, iš naujo nustatykite savininko leidimus arba išspręskite su paskyros profiliu susijusias problemas, iš naujo nustatydami įrenginį galite išvalyti visus vietinius vartotojo duomenis.

**PASTABA:** gamyklinių parametrų atkūrimas panaikina visus įrenginyje saugomus duomenis, įskaitant leidimus, parametrus ir visiems abonementams priklausančius failus. Nustačius įrenginį iš naujo, jūsų paskyros arba prie šių paskyrų sinchronizuoti duomenys nebus paveikti.

- <span id="page-19-0"></span>**1.** Apatiniame dešiniajame kampe pasirinkite būsenos sritį.
- **2.** Pasirinkite **Nuostatos**, tada pasirinkite **Rodyti papildomas nuostatas**.
- **3.** Raskite skyrių "Powerwash" ir spustelėkite "Powerwash".
- **4.** Kai atidaromas dialogo langas, pasirinkite **paleisti iš naujo**.

Jei reikia išsamesnės informacijos apie "Chromebox" nustatymą iš [https://support.google.com/chromebook/](https://support.google.com/chromebook/answer/183084) [answer/183084](https://support.google.com/chromebook/answer/183084)naujo, žr..

# **Pasirinktinio apsauginio kabelio naudojimas**

Apsauginis kabelis (įsigyjamas atskirai) yra sulaikomoji priemonė, tačiau jis negali užtikrinti, kad prijungimo stotis nebus sugadinta ar pavogta. Saugos kabeliai yra tik vienas iš kelių būdų, kuriuos turėtumėte naudoti kaip visiškos saugos sistemos dalį, kad apsaugotumėte nuo vagysčių.

Apsauginio kabelio anga "Chromebox" gali šiek tiek skirtis nuo parodytosios šio skyriaus iliustracijoje. Įrenginio apsauginio kabelio lizdo vieta nurodyta ["Pažintis su "Chromebox""](#page-6-0) 1 puslapyje.

- **1.** Apsauginio kabelio kilpą uždėkite ant kokio nors pritvirtinto objekto.
- **2.** Įkiškite raktą (1) į apsauginio kabelio fiksatorių (2).
- **3.** Įstatykite apsauginio kabelio fiksatorių į įrenginio apsauginio kabelio lizdą **(3)** ir užrakinkite apsauginio kabelio fiksatorių raktu.

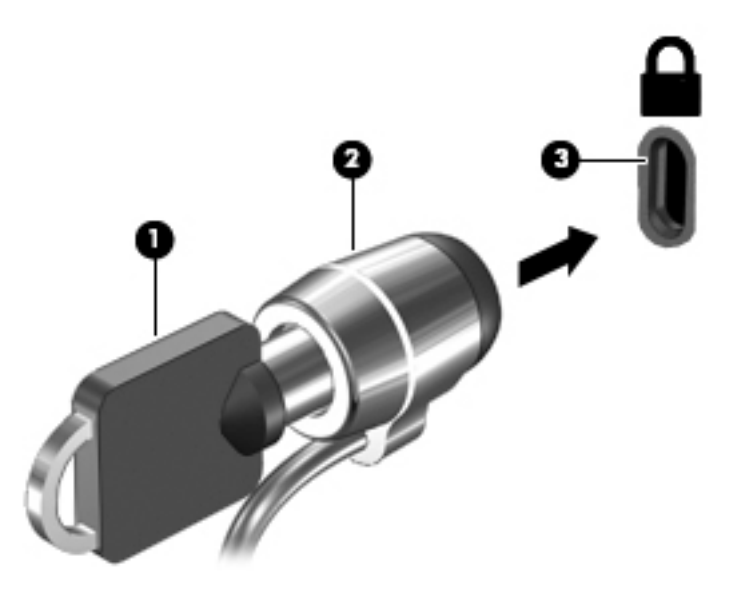

**4.** Išimkite raktą ir laikykite jį saugioje vietoje.

# <span id="page-20-0"></span>**5 Spausdinimas**

Norėdami išsispausdinti iš kompiuterio, taikykite vieną iš šių būdų:

- Spausdinimas iš "Google Chrome™" naršyklės
- Spausdinkite naudodami "Google Cloud Print™" interneto spausdinimo paslaugą
- **PASTABA:** jei HP spausdintuvą naudojate su "Chrome", spausdintuvo su "Google Cloud Print" užregistruoti nepavyks.

# **Spausdinimas iš "Google Chrome"**

Jei norite spausdinti iš "Google Chrome", naudokite "HP Print for Chrome" programą. "HP Print for Chrome" programą galite įdiegti iš "Chrome" internetinės parduotuvės. Jei reikia daugiau informacijos, žr. HP programinės įrangos žinyną.

- **1.** Eikite į<http://www.hp.com/support>.
- **2.** Laukelyje **ieškoti mūsų žinių bibliotekoje** įveskite Spausdinimas naudojant "HP Print for Chrome" programą, tada vykdykite ekrane pateikiamus instrukcijas.

# **Spausdinimas naudojant "Google Cloud Print" interneto spausdinimo paslaugą**

"Google Cloud Print" žiniatinklio spausdinimo paslauga – tai nemokama paslauga, leidžianti saugiai spausdinti dokumentus ir nuotraukas iš kompiuterio. Jei reikia informacijos apie išankstines sąlygas ir veiksmus, kaip naudoti "Google Cloud Print", žr. HP svetainę.

- **1.** Eikite į<http://www.hp.com/support>.
- 2. Laukelyje ieškoti mūsų žinių bibliotekoje įveskite prijungimas ir "Google Cloud Print" naudojimas, tada vykdykite ekrane pateikiamus instrukcijas.

# <span id="page-21-0"></span>**6 Daugiau HP išteklių**

# **Daugiau HP išteklių**

Toliau pateiktoje lentelėje nurodyta, kur rasti informacijos apie gaminį, mokomosios medžiagos ir kt.

#### **6-1 lentelė Papildomi HP ištekliai**

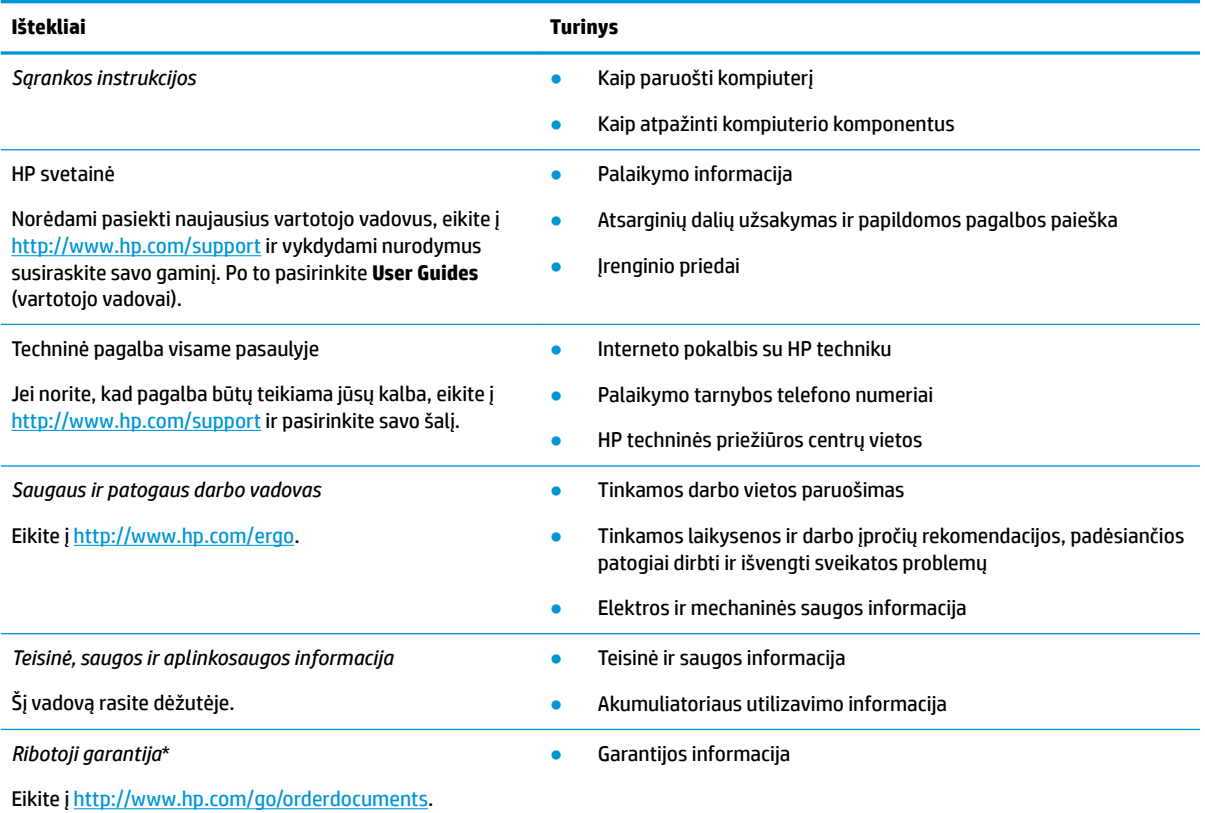

\*HP ribotąją garantiją rasite gaminio vartotojo vadovuose ir (arba) dėžutėje esančiame CD arba DVD diske. Kai kuriose šalyse arba regionuose spausdintą garantijos versiją HP gali pateikti dėžutėje. Šalyse arba regionuose, kuriuose išspausdinta garantija nepateikiama, ją galite užsisakyti iš [http://www.hp.com/go/orderdocuments.](http://www.hp.com/go/orderdocuments) Jei HP gaminius esate įsigiję Azijos ir Ramiojo vandenyno regiono šalyse, HP galite rašyti šiuo adresu: POD, PO Box 161, Kitchener Road Post 2ffice, Singapūras 912006. Nurodykite gaminio pavadinimą, savo vardą ir pavardę, telefono numerį ir pašto adresą.

# <span id="page-22-0"></span>**7 Elektrostatinė iškrova**

Elektrostatinė iškrova yra statinės elektros išskyrimas susilietus dviem objektams, pvz., smūgis, kurį patiriate, kai eidami per kilimą paliečiate metalinę durų rankeną.

Statinės elektros iškrova iš pirštų ar kitų elektrostatinių laidininkų gali sugadinti elektroninius komponentus.

- **SVARBU:** kad nesugadintumėte kompiuterio, diskų įrenginio arba neprarastumėte informacijos, laikykitės šių atsargumo priemonių.
	- Jei išėmimo ar įdėjimo instrukcijose nurodoma kompiuterį atjungti nuo maitinimo šaltinio, pirma įsitikinkite, kad jis tinkamai įžemintas.
	- Kol būsite pasirengę komponentus montuoti, laikykite juos savo pakuotėse, saugančiose nuo elektrostatinio krūvio.
	- Stenkitės neliesti kaiščių, laidų ir kontūrų. Kuo mažiau lieskite elektroninius komponentus.
	- Naudokite nemagnetinius įrankius.
	- Prieš imdami komponentus rankomis, pašalinkite elektrostatinį krūvį paliesdami nedažytą metalinį paviršių.
	- Išmontavę kokį nors komponentą, įdėkite jį į pakuotę, saugančią nuo elektrostatinio krūvio.

# <span id="page-23-0"></span>**8 Pritaikymas neįgaliesiems**

# **HP ir pritaikymas neįgaliesiems**

HP dirba, kad sujungtų įvairovę, įtrauktį, darbą bei gyvenimą į bendrovės veiklą, ir tai atsispindi visoje HP veikloje. HP siekia sukurti įtraukią aplinką, kurioje viso pasaulio žmones susietų galingos technologijos.

## **Reikiamų technologinių įrankių paieška**

Technologijos gali atskleisti žmogiškąjį potencialą. Pagalbinės technologijos pašalina barjerus ir padeda užtikrinti nepriklausomumą namuose, darbe ir bendruomenėje. Pagalbinės technologijos padeda padidinti, prižiūrėti ir pagerinti elektroninės ir informacijos technologijos veikimo galimybes. Daugiau informacijos žr. [Geriausių pagalbinių technologijų paieška](#page-24-0) 19 puslapyje.

## **HP įsipareigojimas**

HP įsipareigojusi teikti produktus ir paslaugas, prieinamas žmonėms su negalia. Šis įsipareigojimas padeda įgyvendinti bendrovės uždavinius ir užtikrinti, kad visiems būtų prieinami technologijų teikiami privalumai.

HP pritaikymo neįgaliesiems tikslas – kurti, gaminti ir platinti produktus bei siūlyti paslaugas, puikiai tinkančias visiems, įskaitant ir žmones su negalia, kuriems siūlomi atskiri įrenginiai arba įrenginiai su atitinkamais pagalbiniais priedais.

Norint pasiekti tokį tikslą, ši Pritaikymo neįgaliesiems strategija įtvirtina septynis pagrindinius uždavinius, kurių vykdydama veiklą turi laikytis HP. Tikimasi, kad visi HP vadovai ir darbuotojai palaikys šiuos uždavinius ir jų įgyvendinimą, priklausomai nuo jų vaidmenų ir atsakomybės:

- gerinti informuotumo apie pritaikymo neįgaliesiems problemas bendrovėje HP lygį ir suteikti darbuotojams mokymus, kurių reikia kuriant, gaminant, pardavinėjant ir pristatant neįgaliesiems prieinamus produktus ir paslaugas;
- kurti produktų ir paslaugų pritaikymo neįgaliesiems rekomendacijas ir laikyti produktų įgyvendinimo grupes atskaitingomis už šių rekomendacijų įgyvendinimą, kai tai įvykdoma išlaikant konkurencingumą, techniškai ir ekonomiškai;
- įtraukti žmones su negalia kuriant pritaikymo neįgaliesiems rekomendacijas, taip pat kuriant ir bandant produktus ir paslaugas;
- dokumentuoti pritaikymo neįgaliesiems funkcijas ir pasirūpinti, kad informacija apie HP produktus ir paslaugas būtų pateikiama viešai prieinama forma;
- užmegzti tarpusavio ryšius su pirmaujančiais pagalbinių technologijų ir sprendimų teikėjais;
- palaikyti išorinius ir vidinius mokslinių tyrimų ir eksperimentinės plėtros veiksmus, kuriais gerinamos HP produktams ir paslaugoms aktualios pagalbinės technologijos;
- palaikyti ir prisidėti prie pramonės standartų ir rekomendacijų dėl pritaikymo neįgaliesiems galimybių.

## **Pritaikymo neįgaliesiems specialistų tarptautinė asociacija (IAAP)**

IAAP yra ne pelno siekianti asociacija, kurios tikslas skatinti pritaikymo neįgaliesiems profesiją per darbą tinkle, švietimą ir sertifikavimą. Uždavinys – padėti pritaikymo neįgaliesiems specialistams tobulėti ir siekti karjeros, taip pat padėti organizacijoms lengviau integruoti pritaikymo neįgaliesiems galimybes į jų produktus ir infrastruktūrą.

<span id="page-24-0"></span>Kaip narė steigėja, HP prisijungė norėdama drauge su kitomis organizacijomis plėtoti pritaikymo neįgaliesiems sritį. Šis įsipareigojimas palaiko bendrovės HP tikslą dėl pritaikymo neįgaliesiems kurti, gaminti ir pardavinėti produktus ir paslaugas, kurias žmonės su negalia galėtų puikiai naudoti.

IAAP įtvirtins profesiją, visame pasaulyje suvienydama asmenis, studentus ir organizacijas, kad jie vieni iš kitų galėtų pasimokyti. Jei norite sužinoti daugiau, apsilankykite<http://www.accessibilityassociation.org>ir prisijunkite prie interneto bendruomenės, užsiregistruokite naujienlaiškiams ir sužinokite apie narystės galimybes.

## **Geriausių pagalbinių technologijų paieška**

Visi, įskaitant žmones su negalia arba dėl amžiaus apribojimų patiriančius asmenis, turėtų turėti galimybę bendrauti, išreikšti save ir palaikyti ryšį su pasauliu, naudodami technologijas. HP įsipareigojusi didinti informuotumą apie pritaikymo neįgaliesiems galimybes bendrovėje, taip pat tarp mūsų klientų ir partnerių. Ar tai būtų didelio dydžio šriftai, kuriuos lengva perskaityti, balso atpažinimas, leidžiantis nenaudoti rankų, ar bet kuri kita pagalbinė technologija, gelbstinti konkrečiu atveju, – HP produktų naudojimą palengvina daugybė įvairių pagalbinių technologijų. Kaip galite pasirinkti?

### **Savo poreikių vertinimas**

Technologijos gali atskleisti jūsų potencialą. Pagalbinės technologijos pašalina barjerus ir padeda užtikrinti nepriklausomumą namuose, darbe ir bendruomenėje. Pagalbinės technologijos (AT) padeda padidinti, prižiūrėti ir pagerinti elektroninės ir informacijos technologijos veikimo galimybes.

Galite rinktis iš daugybės AT produktų. Jūsų AT vertinimas turėtų suteikti galimybę įvertinti kelis produktus, atsakyti į klausimus ir padėti lengviau pasirinkti geriausią sprendimą jūsų atveju. Pastebėsite, kad AT vertinimams atlikti kvalifikuoti specialistai dirba įvairiose srityse, taip pat licencijuoti ar sertifikuoti fizinės terapijos, profesinės terapijos, šnekos / kalbos patologijų ir kitose kompetencijos srityse. Be to, vertinimui naudingos informacijos gali suteikti ir kiti asmenys, nors nėra sertifikuoti ar licencijuoti. Turėtumėte sužinoti apie asmens patirtį, kompetenciją ir mokesčius, kad nustatytumėte, ar jie atitinka jūsų poreikius.

## **Pritaikymo neįgaliesiems funkcijos HP gaminiuose**

Toliau pateiktos nuorodos suteikia informacijos apie neįgaliesiems pritaikytas funkcijas ir pagalbines technologijas (jei taikytina), pritaikytas įvairiuose HP produktuose. Tie ištekliai padės pasirinkti konkrečias pagalbinių technologijų funkcijas ir produktą (-us), labiausiai tinkantį (-ius) jūsų atveju.

- ["HP Elite x3" pritaikymo neįgaliesiems galimybės \("Windows 10 Mobile"\)](http://support.hp.com/us-en/document/c05227029)
- [HP asmeniniai kompiuteriai "Windows 7" pritaikymo neįgaliesiems galimybės](http://support.hp.com/us-en/document/c03543992)
- [HP asmeniniai kompiuteriai "Windows 8" pritaikymo neįgaliesiems galimybės](http://support.hp.com/us-en/document/c03672465)
- [HP asmeniniai kompiuteriai "Windows 10" pritaikymo neįgaliesiems galimybės](http://support.hp.com/us-en/document/c04763942)
- "HP Slate 7" planšetiniai kompiuteriai pritaikymo neįgaliesiems funkcijų įjungimas HP planšetiniame [kompiuteryje \("Android 4.1" / "Jelly Bean"\)](http://support.hp.com/us-en/document/c03678316)
- ["HP SlateBook" kompiuteriai pritaikymo neįgaliesiems funkcijų įjungimas \("Android" 4.3, 4.2 / "Jelly](http://support.hp.com/us-en/document/c03790408) [Bean"\)](http://support.hp.com/us-en/document/c03790408)
- "HP Chromebook" kompiuteriai pritaikymo neįgaliesiems funkcijų įjungimas "HP Chromebook" arba ["Chromebox" \("Chrome" OS\)](https://support.google.com/chromebook/answer/177893?hl=en&ref_topic=9016892)
- ["HP Shopping" išoriniai įrenginiai HP produktams](http://store.hp.com/us/en/ContentView?eSpotName=Accessories&storeId=10151&langId=-1&catalogId=10051)

Jei reikia papildomos pagalbos dėl pritaikymo neįgaliesiems funkcijų jūsų HP produkte, žr. Kreipimasis į [palaikymo tarnybą](#page-27-0) 22 puslapyje.

Papildomos nuorodos į išorinius partnerius ir tiekėjus, galinčios suteikti papildomos pagalbos:

- <span id="page-25-0"></span>["Microsoft" pritaikymo neįgaliesiems informacija \("Windows 7", "Windows 8", "Windows 10", "Microsoft](http://www.microsoft.com/enable) Office")
- ["Google" produktų pritaikymo neįgaliesiems informacija \("Android", "Chrome", "Google Apps"\)](https://www.google.com/accessibility/)
- [Pagal negalios tipą surūšiuotos pagalbinės technologijos](http://www8.hp.com/us/en/hp-information/accessibility-aging/at-product-impairment.html)
- [Pagal produkto tipą surūšiuotos pagalbinės technologijos](http://www8.hp.com/us/en/hp-information/accessibility-aging/at-product-type.html)
- [Pagalbinių technologijų pardavėjai su produktų aprašymais](http://www8.hp.com/us/en/hp-information/accessibility-aging/at-product-descriptions.html)
- [Pagalbinių technologijų pramonės asociacija \(ATIA\)](http://www.atia.org/)

# **Standartai ir teisės aktai**

## **Standartai**

Federalinio pirkimo reglamento (FAR) standartų 508 skyrių parengė JAV prieinamumo taryba, siekdama spręsti problemą dėl prieigos prie informacijos ir ryšio technologijų (ICT) žmonėms su fizine, sensorine ar kognityvine negalia. Standartai apima įvairių tipų technologijoms būdingus techninius kriterijus, taip pat efektyvumo reikalavimus, kuriais dėmesys skiriamas konkrečių produktų funkcinėms galimybėms. Konkretūs kriterijai apima programinės įrangos programas ir operacines sistemas, žiniatinklyje pateiktą informaciją ir programas, kompiuterius, telekomunikacijų produktus, vaizdo įrašus ir multimediją, taip pat autonomiškus uždarus produktus.

### **Įgaliojimas 376 – EN 301 549**

Kaip internetinio įrankių komplekto viešiesiems ICT produktų pirkimams pagrindą, EN 301 549 standartą sukūrė Europos Sąjunga pagal Įgaliojimą 376. Standarte apibrėžiami ICT produktams ir paslaugoms taikomi funkcinio pritaikymo neįgaliesiems reikalavimai, taip pat kiekvieno pritaikymo neįgaliesiems reikalavimo tikrinimo procedūrų ir vertinimo metodologijos aprašymas.

### **Žiniatinklio turinio pritaikymo neįgaliesiems rekomendacijos (WCAG)**

Žiniatinklio turinio pritaikymo neįgaliesiems rekomendacijos (WCAG) iš W3C žiniatinklio pritaikymo neįgaliesiems iniciatyvos (WAI) padeda žiniatinklio dizaineriams ir kūrėjams kurti svetaines, geriau atitinkančias žmonių su negalia ar asmenų, patiriančių apribojimų dėl amžiaus, poreikius. WCAG gerina visapusišką žiniatinklio turinio (teksto, vaizdų, garso ir vaizdo įrašų) ir žiniatinklio programų pritaikymą neįgaliesiems. WCAG galima tiksliai patikrinti, jas lengva suprasti ir naudoti, be to, tai suteikia galimybę žiniatinklio kūrėjams lanksčiai diegti naujoves. WCAG 2.0 patvirtinta ir pagal [ISO/IEC 40500:2012.](http://www.iso.org/iso/iso_catalogue/catalogue_tc/catalogue_detail.htm?csnumber=58625/)

WCAG konkrečiai sprendžia problemas dėl barjerų, trukdančių mėgautis žiniatinklio patirtimi asmenims su regėjimo, klausos, fizine, kognityvine ir neurologine negalia, taip pat vyresniems žiniatinklio naudotojams su pritaikymo neįgaliesiems poreikiais. WCAG 2.0 pateikiamos pritaikymo neįgaliesiems turinio charakteristikos.

- **Suvokiamas** (pavyzdžiui, pateikiant teksto alternatyvas vaizdams, garso titrus, pritaikant pristatymą ir spalvų kontrastą)
- **Lengvai naudojamas** (užtikrinant geresnę klaviatūros prieigą, spalvų kontrastą, įvesties laiką, užsikirtimo išvengimą ir lengvą naršymą)
- **Suprantamas** (užtikrinant įskaitomumą, nuspėjamumą ir pagalbą dėl įvesties)
- **Patikimas** (pavyzdžiui, užtikrinant suderinamumą su pagalbinėmis technologijomis)

## <span id="page-26-0"></span>**Teisės aktai ir reglamentai**

IT ir informacijos pritaikymas neįgaliesiems tapo vis didesnės svarbos sritimi rengiant teisės aktus. Toliau pateikiamos nuorodos į informaciją apie pagrindinius teisės aktus, reglamentus ir standartus.

- [Jungtinės Valstijos](http://www8.hp.com/us/en/hp-information/accessibility-aging/legislation-regulation.html#united-states)
- [Kanada](http://www8.hp.com/us/en/hp-information/accessibility-aging/legislation-regulation.html#canada)
- **[Europa](http://www8.hp.com/us/en/hp-information/accessibility-aging/legislation-regulation.html#europe)**
- [Jungtinė Karalystė](http://www8.hp.com/us/en/hp-information/accessibility-aging/legislation-regulation.html#united-kingdom)
- **[Australija](http://www8.hp.com/us/en/hp-information/accessibility-aging/legislation-regulation.html#australia)**
- [Visas pasaulis](http://www8.hp.com/us/en/hp-information/accessibility-aging/legislation-regulation.html#worldwide)

# **Naudingi pritaikymo neįgaliesiems šaltiniai ir nuorodos**

Šios organizacijos gali būti geri informacijos apie negalią ir apribojimus dėl amžiaus šaltiniai.

**<sup>2</sup> PASTABA:** tai nėra išsamus sąrašas. Šios organizacijos pateikiamos tik informaciniais tikslais. HP neprisiima jokios atsakomybės už informaciją arba kontaktus, kuriuos randate internete. Šiame puslapyje pateiktas sąrašas nesuteikia teisės daryti prielaidą, kad jį patvirtino HP.

## **Organizacijos**

- Amerikos žmonių su negalia asociacija (AAPD)
- Pagalbinių technologijų akto programų asociacija (ATAP)
- Amerikos klausos praradimo asociacija (HLAA)
- Informacinių technologijų techninės pagalbos ir mokymo centras (ITTATC)
- "Lighthouse International"
- Nacionalinė kurčiųjų asociacija
- Nacionalinė aklųjų federacija
- Šiaurės Amerikos reabilitacinės inžinerijos ir pagalbinių technologijų bendruomenė (RESNA)
- "Telecommunications for the Deaf and Hard of Hearing, Inc." (TDI)
- W3C žiniatinklio pritaikymo neįgaliesiems iniciatyva (WAI)

## **Švietimo įstaigos**

- Kalifornijos valstijos universitetas, Nortridžas, Negalios centras (CSUN)
- Viskonsino universitetas Medisonas, Prekybos Centras
- Minesotos universiteto kompiuterių pritaikymo programa

## <span id="page-27-0"></span>**Kiti šaltiniai negalios klausimais**

- ADA (Amerikiečių su negalia aktas) techninės pagalbos programa
- TDO "Global Business and Disability network"
- "EnableMart"
- Europos negalios forumas
- Darbo pagalbos tinklas
- . Microsoft Enable"

## **HP rekomenduojamos nuorodos**

[Mūsų kontaktinė žiniatinklio forma](https://h41268.www4.hp.com/live/index.aspx?qid=11387) 

[HP komforto ir saugos vadovas](http://www8.hp.com/us/en/hp-information/ergo/index.html) 

[HP pardavimas viešajame sektoriuje](https://government.hp.com/)

# **Kreipimasis į palaikymo tarnybą**

*PASTABA:* palaikymo paslaugos teikiamos tik anglų kalba.

- Kurtumo negalią turintys ar prastai girdintys klientai, turintys klausimų dėl techninės pagalbos arba HP produktų pritaikymo neįgaliesiems galimybių:
	- gali naudoti TRS/VRS/WebCapTel ir paskambinti tel. (877) 656-7058 nuo pirmadienio iki penktadienio, 6:00–21:00 val. MST laiku.
- Kitą negalią ar apribojimų dėl amžiaus patiriantys klientai, turintys klausimų dėl techninės pagalbos arba HP produktų pritaikymo neįgaliesiems galimybių, gali rinktis vieną iš šių galimybių:
	- skambinti tel. (888) 259-5707 nuo pirmadienio iki penktadienio, 6:00–21:00 val. MST laiku;
	- užpildyti [kontaktinę formą, skirtą žmonėms su negalia ar asmenims, patiriantiems apribojimų dėl](https://h41268.www4.hp.com/live/index.aspx?qid=11387) [amžiaus.](https://h41268.www4.hp.com/live/index.aspx?qid=11387)

# <span id="page-28-0"></span>**Rodyklė**

#### **Simboliai/skaitmenys**

"Bluetooth" lipdukas [7](#page-12-0)

### **A**

apačia [7](#page-12-0) apsauginio troselio lizdas, identifikavimas [1](#page-6-0) apsauginis kabelis, tvirtinimas [14](#page-19-0) AT (pagalbinių technologijų) paieška [19](#page-24-0) paskirtis [18](#page-23-0) atminties kortelė, identifikavimas [2](#page-7-0) Atminties kortelių skaitytuvas, identifikavimas [2](#page-7-0) ausinių (garso išvesties) lizdas [2](#page-7-0)

## **B**

belaidis tinklas, apsauga [13](#page-18-0) belaidis tinklas, prisijungimas [11](#page-16-0) belaidžių įrenginių sertifikavimo lipdukas [7](#page-12-0)

## **C**

C tipo USB prievadas su "HP Sleep and Charge", identifikavimas [4](#page-9-0)

## **D**

didelės raiškos įrenginiai, prijungimas [10](#page-15-0)

### **E**

elektrostatinė iškrova [17](#page-22-0)

### **G**

garso išvesties (ausinių) lizdas, identifikavimas [2](#page-7-0) garso įvesties (mikrofono) lizdas, identifikavimas [2](#page-7-0)

### **H**

HDMI prievadas, identifikavimas [4](#page-9-0) HDMI prievadas, prijungimas [10](#page-15-0) HP pagalbinė strategija [18](#page-23-0)

### **I**

išorinė klaviatūra funkcijos [8](#page-13-0) naudojimas [8](#page-13-0) ištekliai [16](#page-21-0) įdiegimas pasirinktinis apsauginis kabelis [14](#page-19-0)

## **K**

keliavimas su kompiuteriu [7](#page-12-0) Kitas langas [8](#page-13-0) klientų pagalbos tarnyba, pritaikymas neįgaliesiems [22](#page-27-0) komponentai apačia [5](#page-10-0) dešinė pusė [1](#page-6-0) priekis [2](#page-7-0) užpakalinė dalis [4](#page-9-0) Kraunamieji USB 3.0 prievadai, identifikavimas [2](#page-7-0)

## **L**

lipdukai belaidžių įrenginių sertifikavimas [7](#page-12-0) serijos numeris [6](#page-11-0) techninė priežiūra [6](#page-11-0) teisinė informacija [7](#page-12-0) WLAN<sub>[7](#page-12-0)</sub> "Bluetooth" [7](#page-12-0) lizdai apsauginis troselis [1](#page-6-0) atminties kortelių skaitytuvas [2](#page-7-0) garso išvestis (ausinės) [2](#page-7-0) garso įvestis (mikrofonas) [2](#page-7-0)

## **M**

mikrofono (garso įvesties) lizdas, identifikavimas [2](#page-7-0)

## **P**

pagalbinių technologijų (AT) paieška [19](#page-24-0) paskirtis [18](#page-23-0)

palaikymas [16](#page-21-0) pelė funkcijos [8](#page-13-0) naudojimas [8](#page-13-0) prievadai C tipo USB su "HP Sleep and Charge" [4](#page-9-0) HDMI [4](#page-9-0), [10](#page-15-0) kraunamasis USB 3.0 [2](#page-7-0) USB 3.0 [4](#page-9-0) USB C tipo prievadas [1](#page-6-0) pritaikymas neįgaliesiems [18](#page-23-0) Pritaikymo neįgaliesiems specialistų tarptautinė asociacija [18](#page-23-0) Pritaikymo neįgaliesiems standartų 508 skyrius [20](#page-25-0) pritaikymo neįgaliesiems vertinimas [19](#page-24-0) produkto pavadinimas ir numeris, kompiuteris [6](#page-11-0) programinės įrangos ir informacijos atsarginių kopijų kūrimas [13](#page-18-0) programos programų tvarkymas [12](#page-17-0)

## **S**

serijos numeris [6](#page-11-0) serijos numeris, kompiuteris [6](#page-11-0) spausdinimas [15](#page-20-0) standartai ir teisės aktai, pritaikymas neįgaliesiems [20](#page-25-0)

## **Š**

šaltiniai, pritaikymas neįgaliesiems [21](#page-26-0)

## **T**

techninės priežiūros lipdukai, jų vieta [6](#page-11-0) teisinė informacija belaidžių įrenginių sertifikavimo lipdukai [7](#page-12-0) teisinės informacijos lipdukas [7](#page-12-0)

## **U**

USB 3.0 prievadai, identifikavimas [4](#page-9-0) USB C tipo prievadas, identifikavimas [1](#page-6-0)

### **V**

vaizdo funkcijos [10](#page-15-0) veiksmų klavišai [8](#page-13-0) atgal [8](#page-13-0) esc [8](#page-13-0) garso nutildymas [8](#page-13-0) garsumo didinimas [9](#page-14-0) garsumo mažinimas [9](#page-14-0) pirmyn [8](#page-13-0) ryškumo didinimas [8](#page-13-0) ryškumo mažinimas [8](#page-13-0) visas ekranas [8](#page-13-0) ventiliacijos anga, identifikavimas [5](#page-10-0)

### **W**

WLAN įrenginys [7](#page-12-0) WLAN lipdukas [7](#page-12-0)